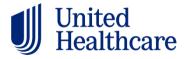

## **Editing the Outlook template (OFT):**

- 1. Drag the OFT to your desktop
- 2. Make edits to copy, links, etc.
- 3. "Save" and then do a "save as" to save the revised OFT to your desktop (with a new name). Note that the 2-step save is very important, otherwise it won't save your edits
- 4. Follow the testing instructions

## **Testing the Outlook template (OFT):**

- 1. Open the OFT on your desktop
- 2. Send to your email address to test. Note that the email is in edit mode and may not look exactly like the final email
- 3. When you receive the email, open the email and test links. Do not forward the email. That will break the formatting and the email will look broken